# **Documentatie BelRAI Vlaanderen**

CareConnect Care & Admin

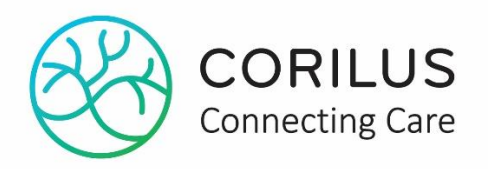

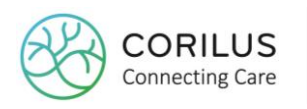

# **Inhoud**

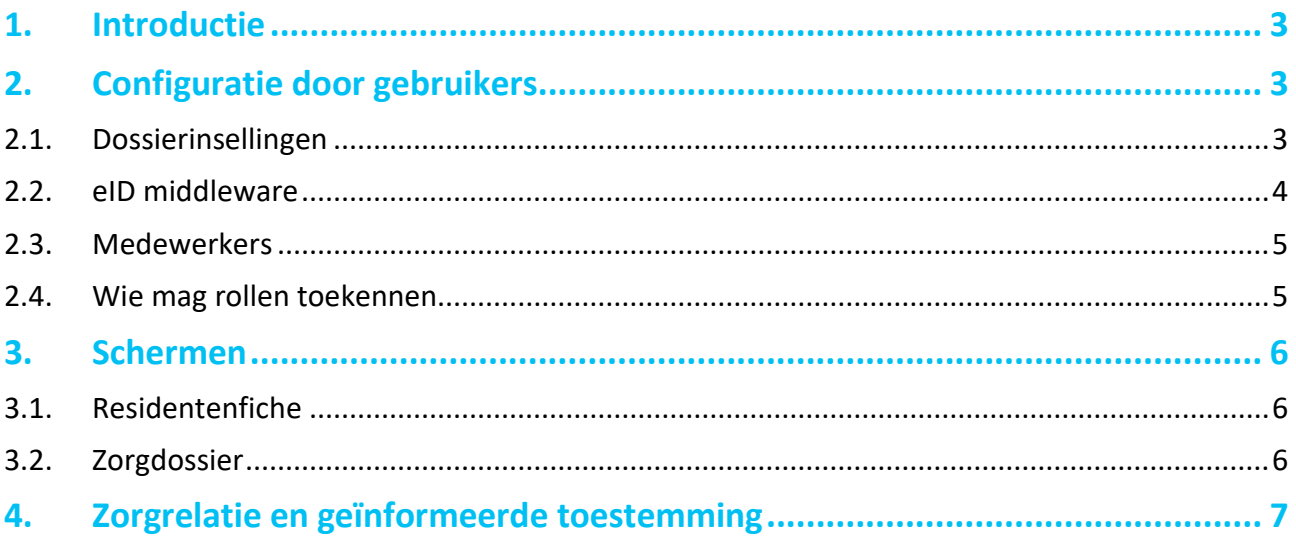

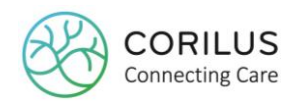

# <span id="page-2-0"></span>**1.Introductie**

CareConnect Care & Admin is geattesteerd door de Vlaamse sociale bescherming voor het gebruik van het Vlaamse IT-portaal BelRAI (VIP BelRAI). De integratie bestaat er in een gebruiker in te loggen door middel van inlezen van eID kaart. Dit moet gebeuren enkel wanneer een gebruiker in CareConnect Care & Admin de VIP BelRAI schermen wil openen. Tijdens de sessie waar de gebruiker ingelogd blijft zal er niet opnieuw naar de eID gevraagd worden. Door deze inlogmethode maken we gebruik van een multifactor authenticatie. Dit was een vereiste van de Vlaamse sociale bescherming om het VIP BelRAI portaal te kunnen integreren.

# <span id="page-2-1"></span>**2.Configuratie door gebruikers**

## <span id="page-2-2"></span>2.1. Dossierinsellingen

Er zijn enkele instellingen die in het scherm "Bestanden > Configuratiegegevens > Instelling > Dossier > RIZIV" correct ingevuld moeten zijn om geen foutmeldingen te hebben bij het gebruik van het VIP BelRAI portaal. De meeste van deze instellingen zijn reeds correct ingevuld voor de elektronische facturatie eWZCfin. Maar kijk ze zeker nog eens na.

Rizivnummer, GKB-nummer, HCO-nummers en KBO-nummer zijn de parameters die volledig correct moeten zijn. In uw ondertekening van de COT-verklaring heeft u op eer verklaart deze gegevens correct in te vullen. Er zijn mogelijk repercussies van de Vlaamse sociale bescherming indien deze parameters verkeerd zijn ingevuld.

De instelling die mogelijk nog niet correct ingevuld zal zijn is het GKB-nummer. Indien je niet weet wat dat nummer moet zijn kan je de officiële lijst raadplegen via de pagina [https://www.zorg-en](https://www.zorg-en-gezondheid.be/per-domein/vlaamse-sociale-bescherming/voorzieningen/zorgbudget-voor-zwaar-zorgbehoevenden-adressen-residentiele-voorzieningen)[gezondheid.be/per-domein/vlaamse-sociale-bescherming/voorzieningen/zorgbudget-voor-zwaar](https://www.zorg-en-gezondheid.be/per-domein/vlaamse-sociale-bescherming/voorzieningen/zorgbudget-voor-zwaar-zorgbehoevenden-adressen-residentiele-voorzieningen)[zorgbehoevenden-adressen-residentiele-voorzieningen](https://www.zorg-en-gezondheid.be/per-domein/vlaamse-sociale-bescherming/voorzieningen/zorgbudget-voor-zwaar-zorgbehoevenden-adressen-residentiele-voorzieningen)

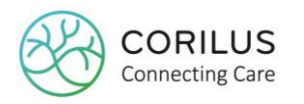

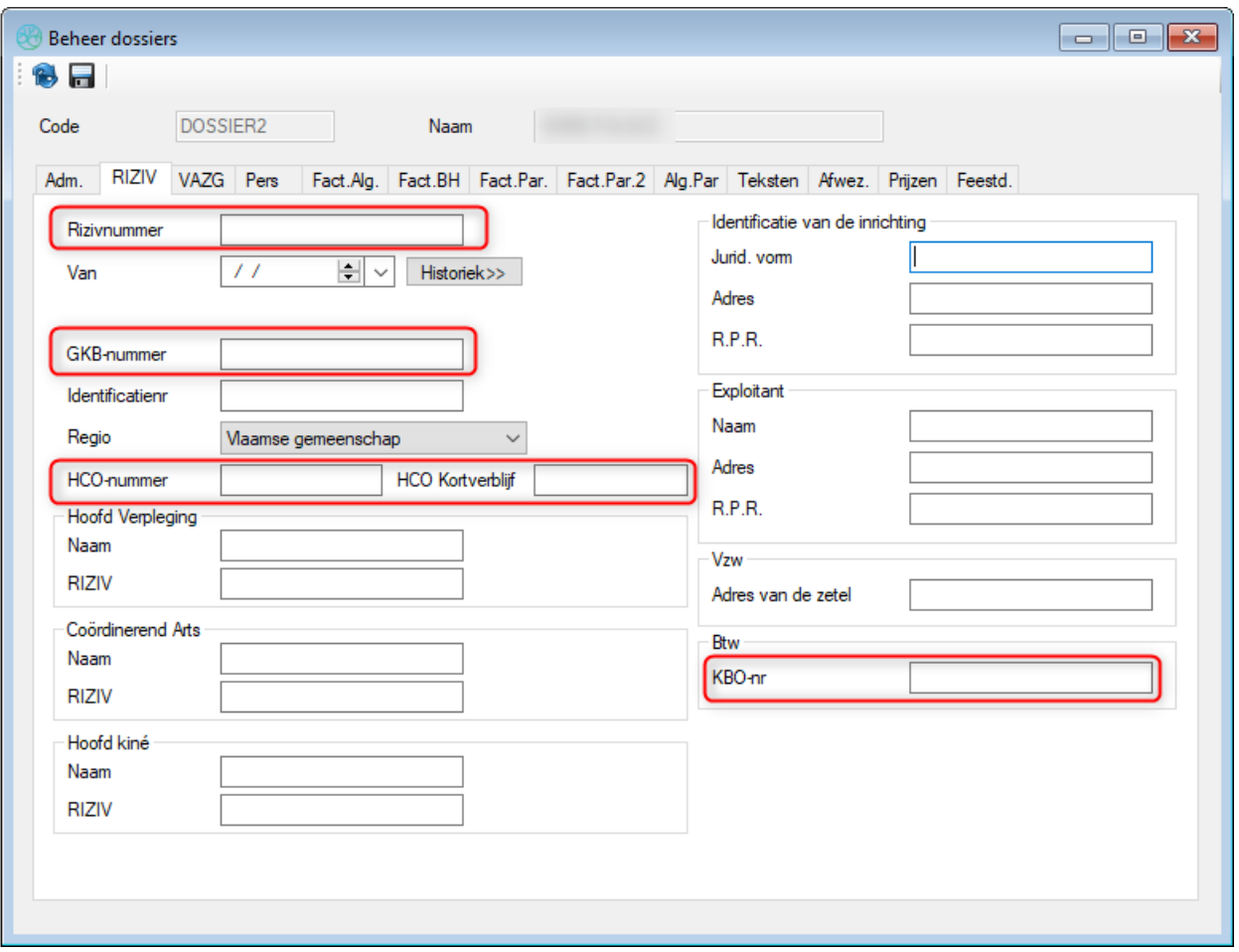

## <span id="page-3-0"></span>2.2. eID middleware

Om de eID in te lezen moet op elke machine waar Geracc geopend kan worden de software van eID geïnstalleerd zijn. Deze is te downloaden op.

<https://eid.belgium.be/nl>

In de toepassing zal het scherm hieronder openen wanneer de eID kaart vereist wordt. Links onderaan kan u de eID kaartlezer selecteren. Wanneer u uw eID kaart in de lezer steekt zal u de ingelezen informatie op dit scherm zien verschijnen. Klik op Authenticeer om verder te gaan. Hierna moet u de pincode van uw eID kaart ingeven om uw identiteit te bevestigen. Vervolgens opent de VIP BelRAI pagina die u wenste te openen.

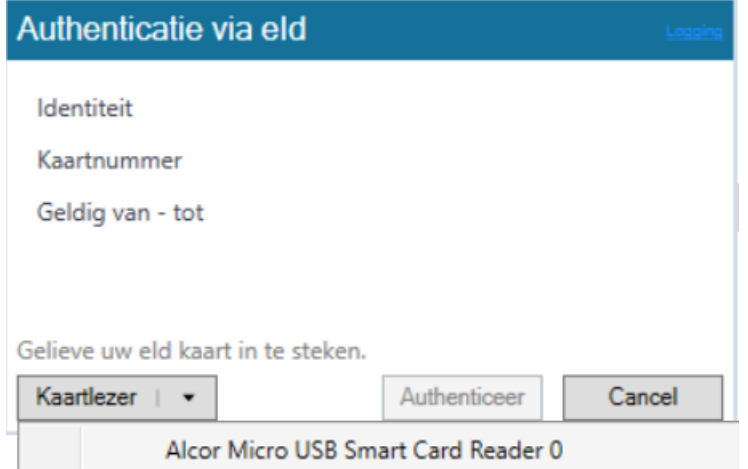

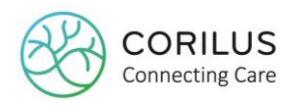

## <span id="page-4-0"></span>2.3. Medewerkers

Elke medewerker die toegang moet hebben tot het VIP BelRAI portaal moet een rol toegekend krijgen.

**Let op! Volgens deze pagina mag enkel de rol Zorgverlener met certificaat gebruikt worden in ouderenvoorzieningen. [https://www.zorg-en-gezondheid.be/beleid/ezorgzaam](https://www.zorg-en-gezondheid.be/beleid/ezorgzaam-vlaanderen/belrai/digitaal-gebruik-van-belrai)[vlaanderen/belrai/digitaal-gebruik-van-belrai](https://www.zorg-en-gezondheid.be/beleid/ezorgzaam-vlaanderen/belrai/digitaal-gebruik-van-belrai)**

**En zeker deze gegevens worden geacht correct ingevuld te zijn volgens de COT-verklaring die u getekend heeft.**

Dit zijn alle rollen die beschikbaar zijn. Maar merk op dat enkel zorgverlener met certificaat mag geselecteerd worden in ouderenvoorzieningen.

- Zorgverlener met certificaat: Iemand die de opleiding BelRAI succesvol volgde.
- Zorgverlener zonder certificaat: Een begeleidend personeelslid of een andere medewerker die de opleiding BelRAI niet volgde.
- Admin: **Let op! Dit is niet een medewerker van uw administratie. Deze medewerker heeft de opleiding BelRAI net zoals een zorgverlener met certificaat behaald. Dit mag niet aan medewerkers toegekend worden die deze opleiding niet voltooid hebben.** Vanuit deze rol kunnen allerlei problemen opgelost worden. Er kan een betwisting afgehandeld worden en de nodige prestatierapporten kunnen worden opgevraagd. Bovendien kunnen beoordelingen verwijderd worden. Het is bijgevolg niet de bedoeling om deze rol aan elke medewerker van de voorziening toe te kennen.

De Vlaamse sociale beschrijft deze rollen als volgt op hun pagina (die nog niet aangepast is voor ouderenvoorzieningen) [https://zorg-en-gezondheid.be/welke-rollen-kunnen-worden-toegekend](https://zorg-en-gezondheid.be/welke-rollen-kunnen-worden-toegekend-aan-de-medewerkers-in-het-vlaams-belrai-platform)[aan-de-medewerkers-in-het-vlaams-belrai-platform](https://zorg-en-gezondheid.be/welke-rollen-kunnen-worden-toegekend-aan-de-medewerkers-in-het-vlaams-belrai-platform)

## <span id="page-4-1"></span>2.4. Wie mag rollen toekennen

We raden aan om het toekennen van BelRAI rollen aan medewerkers maar door enkele gebruikers toe te laten. Je kan de toegang hiervan beperken door gebruikersgroepen dit recht te ontzeggen. Hieronder ziet u hoe we het recht van de administratie gebruikersgroep ontzeggen in het scherm "Tools > Beveiliging > Beveiligingsniveaus"

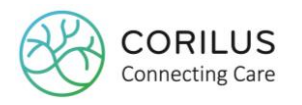

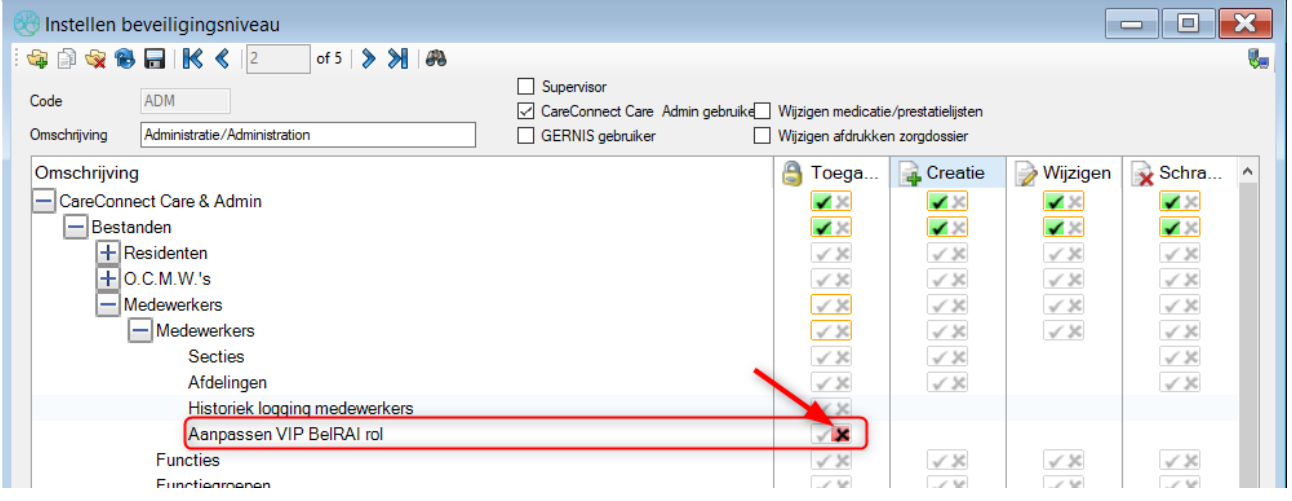

## <span id="page-5-0"></span>**3.Schermen**

Je kan op twee schermen de VIP BelRAI schermen openen indien je als medewerker een BelRAI rol hebt.

#### <span id="page-5-1"></span>3.1. Residentenfiche

In de residentenfiche van elke resident zie je bovenaan een menu waar je elke beschikbare VIP BelRAI pagina van een resident kan openen. Je opent onmiddellijk de pagina's voor de resident waar de residentenfiche van behoort. Je zal enkel dit menu zien als er een BelRAI rol voor jou als medewerker is ingesteld.

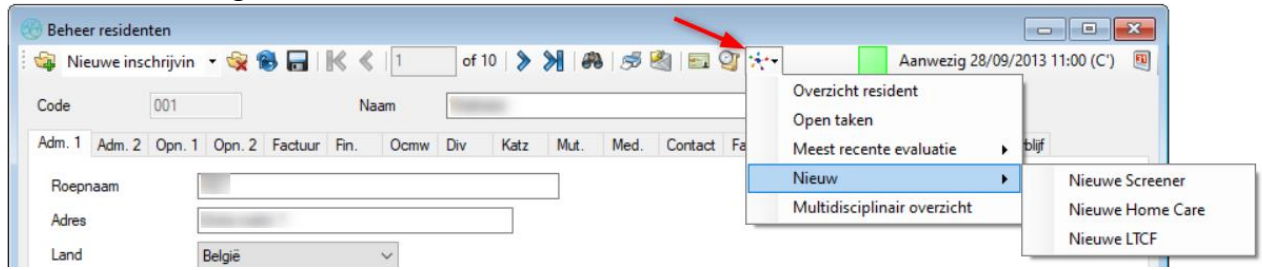

## <span id="page-5-2"></span>3.2. Zorgdossier

In het zorgdossier van elke resident zie je bovenaan rechts een menu waar je elke beschikbare VIP BelRAI pagina van een resident kan openen. Je opent onmiddellijk de pagina's voor de resident waar de zorgfiche van behoort. Je zal enkel dit menu zien als er een BelRAI rol voor jou als medewerker is ingesteld.

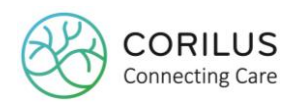

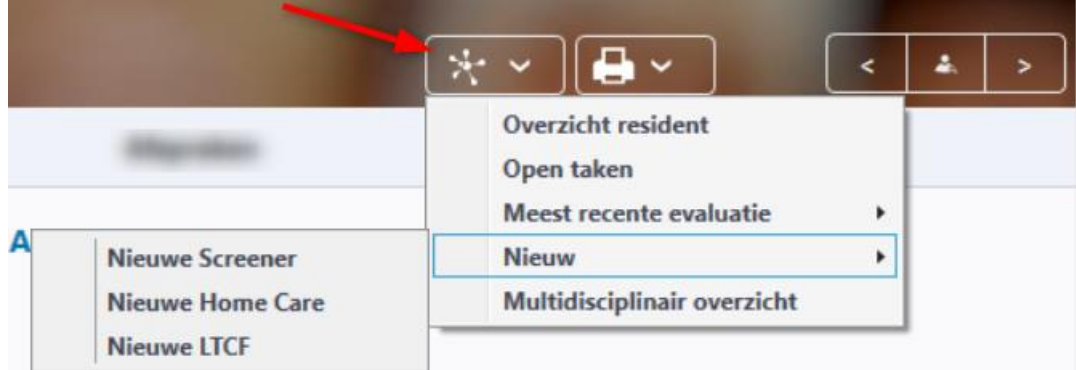

# <span id="page-6-0"></span>**4.Zorgrelatie en geïnformeerde toestemming**

Het VIP BelRAI portaal maakt gebruik van de zorgrelaties die via eWZCfin gelegd is. Dit wil zeggen dat je enkel inschalingen kan bekijken indien je een correcte en actieve opname van eWZCfin hebt. Lees zeker de tekst over zorgrelatie en geïnformeerde toestemming op de volgende pagina.

[https://www.zorg-en-gezondheid.be/beleid/ezorgzaam-vlaanderen/belrai/digitaal-gebruik-van](https://www.zorg-en-gezondheid.be/beleid/ezorgzaam-vlaanderen/belrai/digitaal-gebruik-van-belrai)[belrai](https://www.zorg-en-gezondheid.be/beleid/ezorgzaam-vlaanderen/belrai/digitaal-gebruik-van-belrai)